### **1. 打开学习通,进入【课程】,选择要管理的课程,点击右上角【设置】即可进行课程设置。**

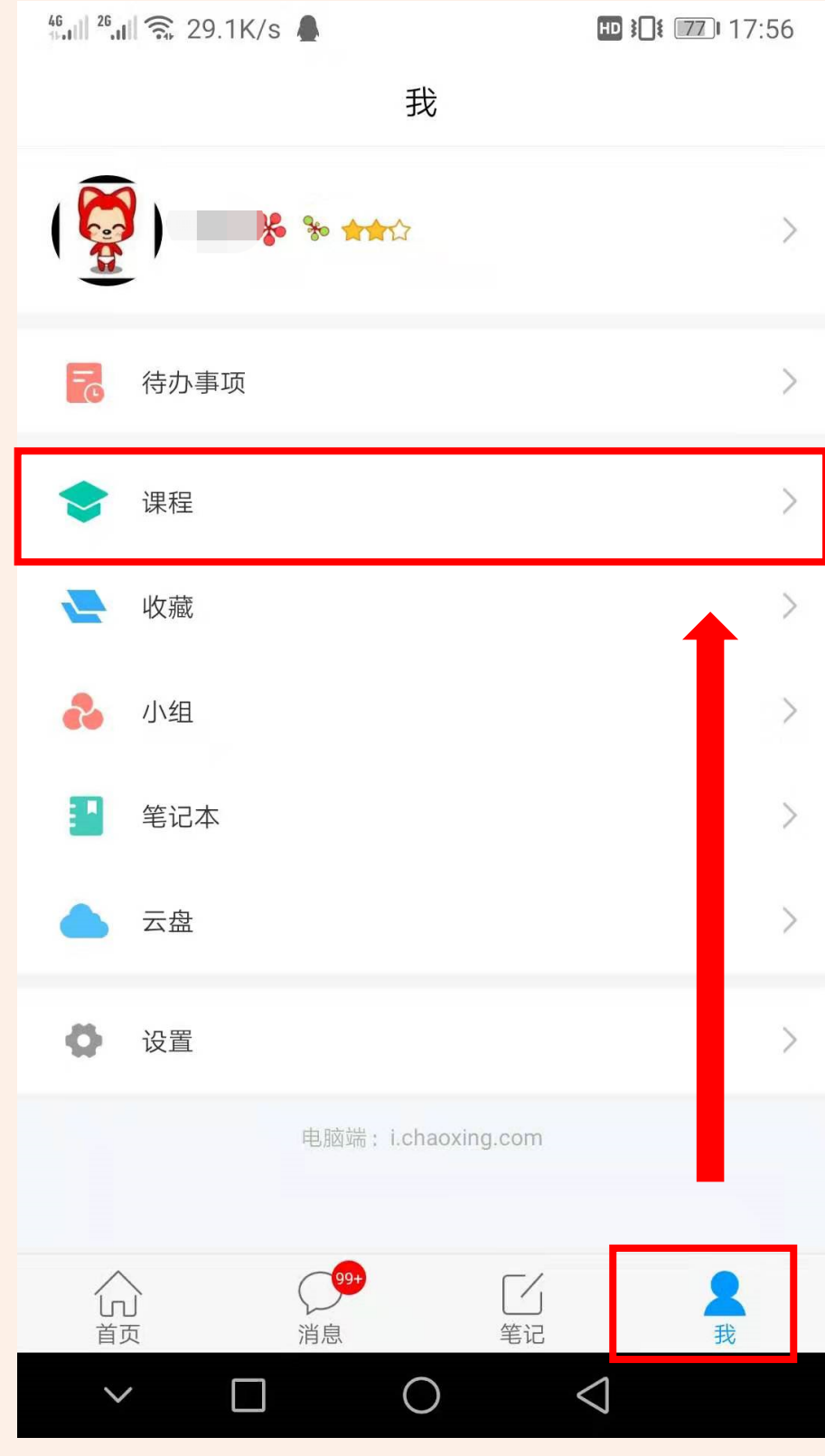

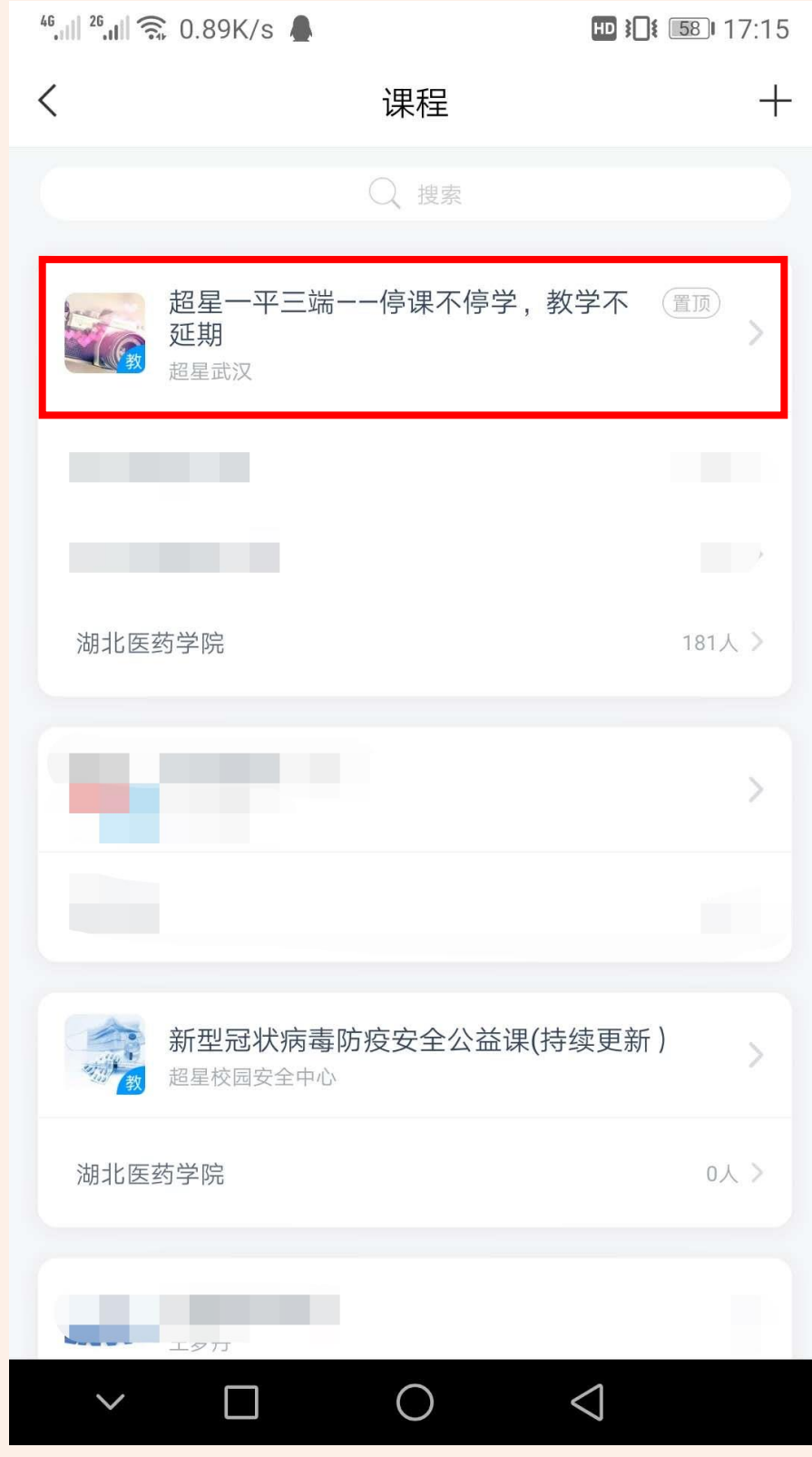

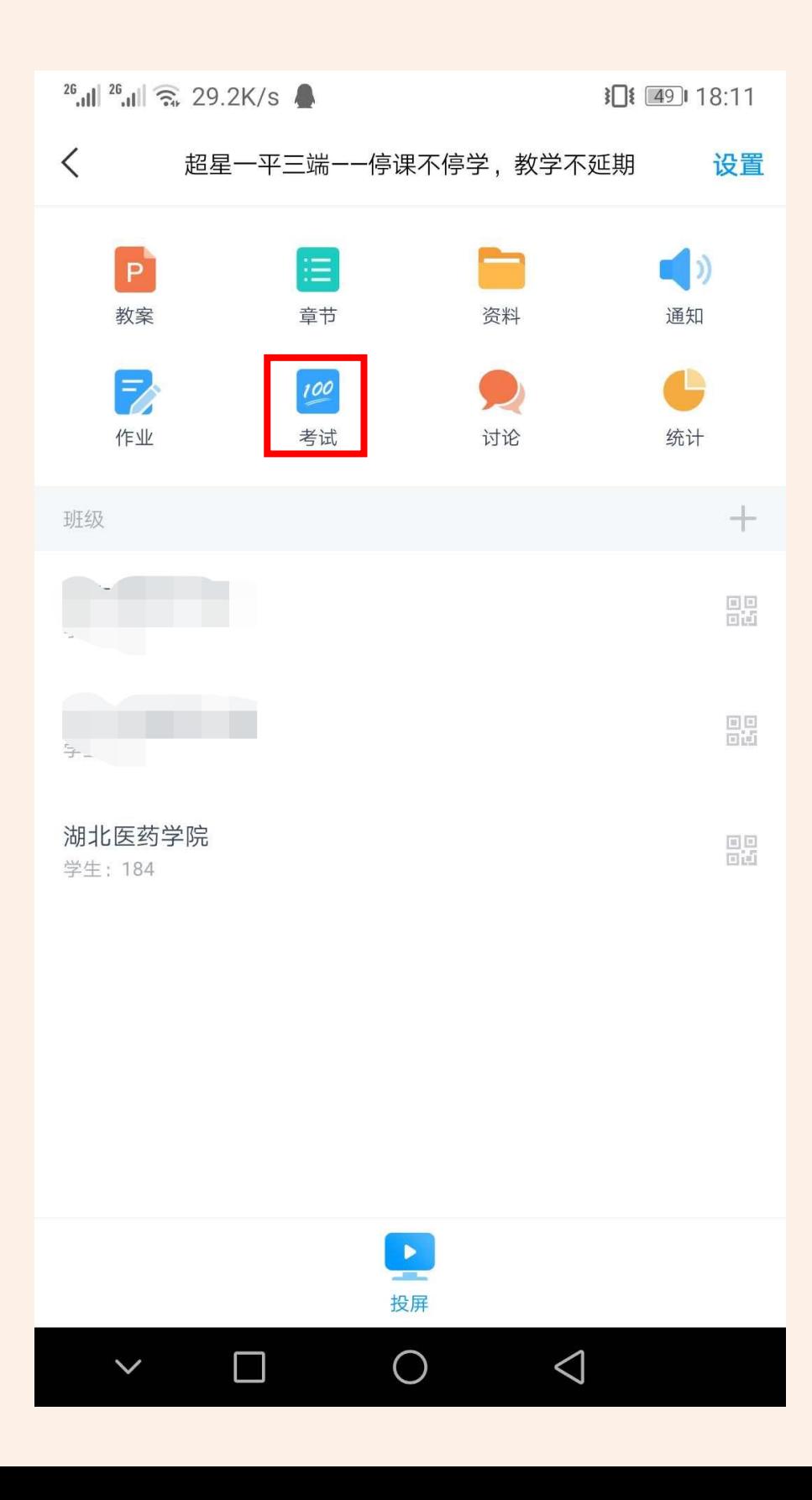

### **2. 编辑考试题目,题目类型多样。可以自行设置每道题的分数,编辑完后,点击【发放】。**

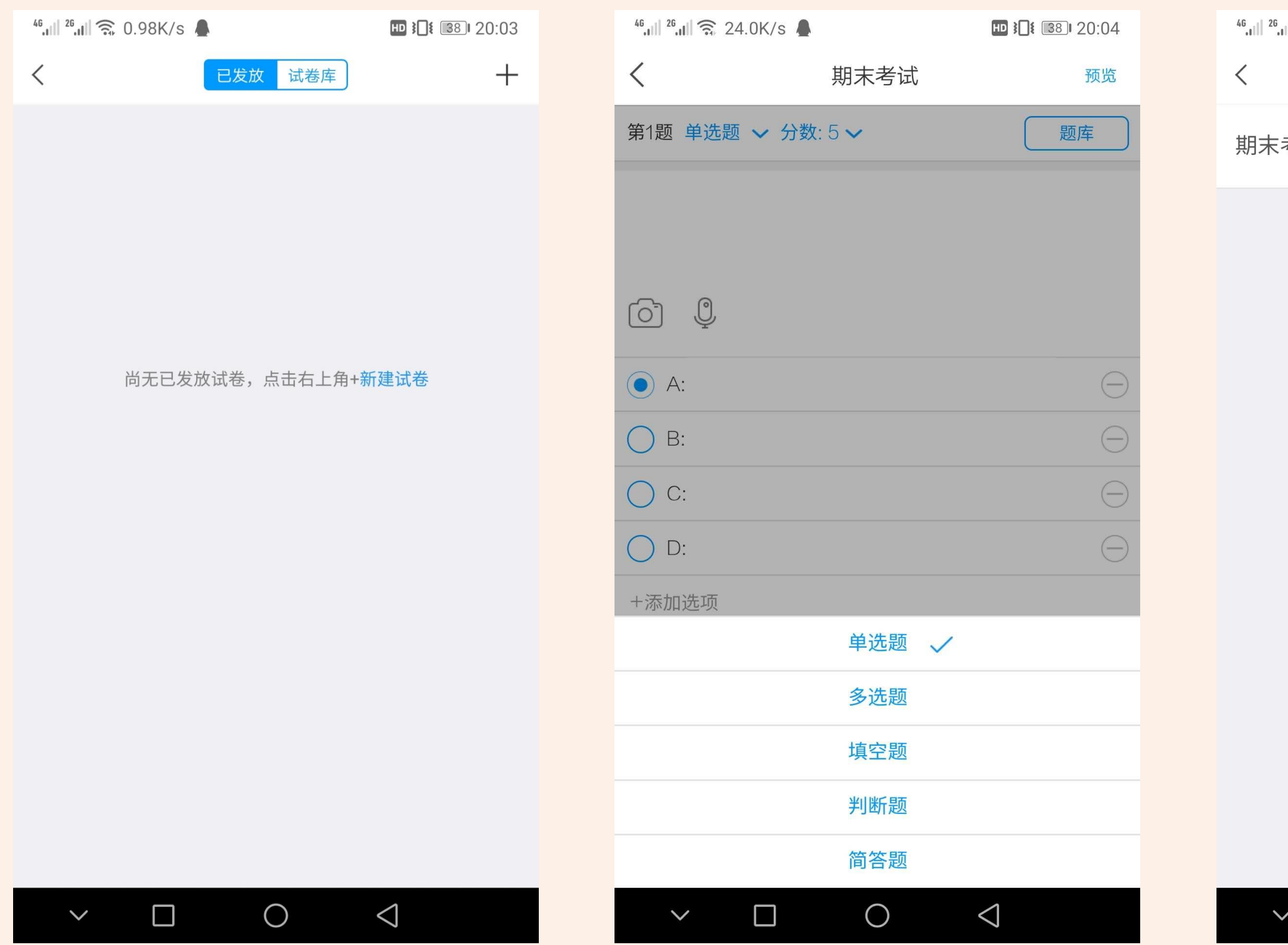

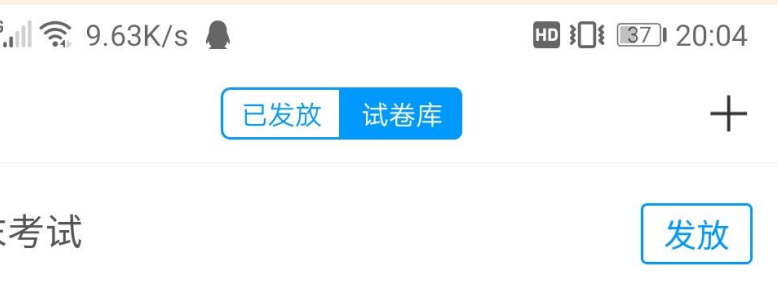

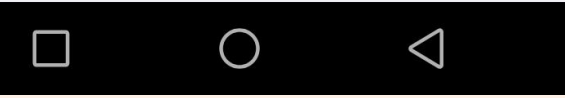

## **3. 设置考试的开始结束时间,考试时长。开始结束时间:学生在这段时间内都可以进来考试;考试限时:答题可以使用的时长;**

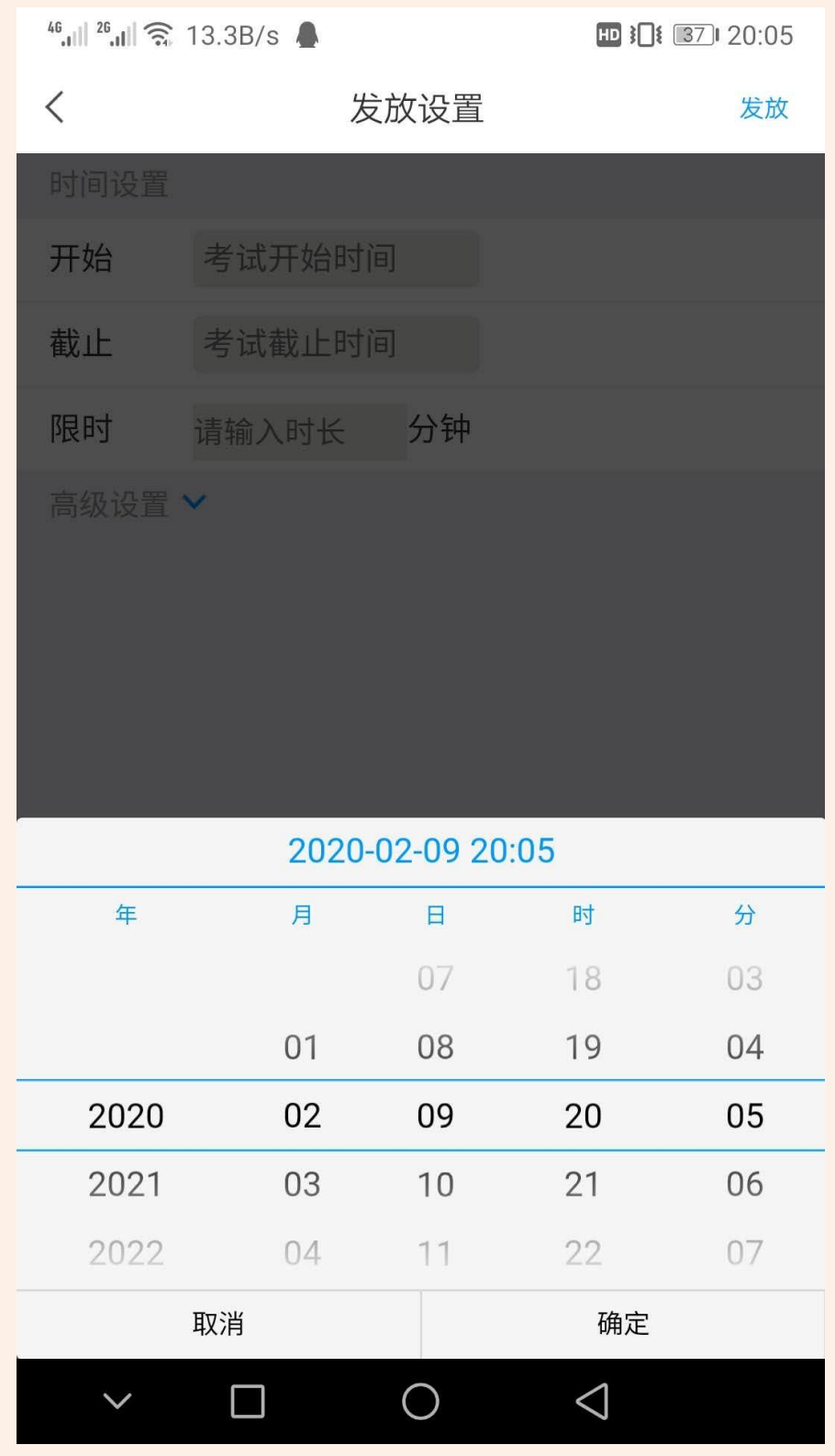

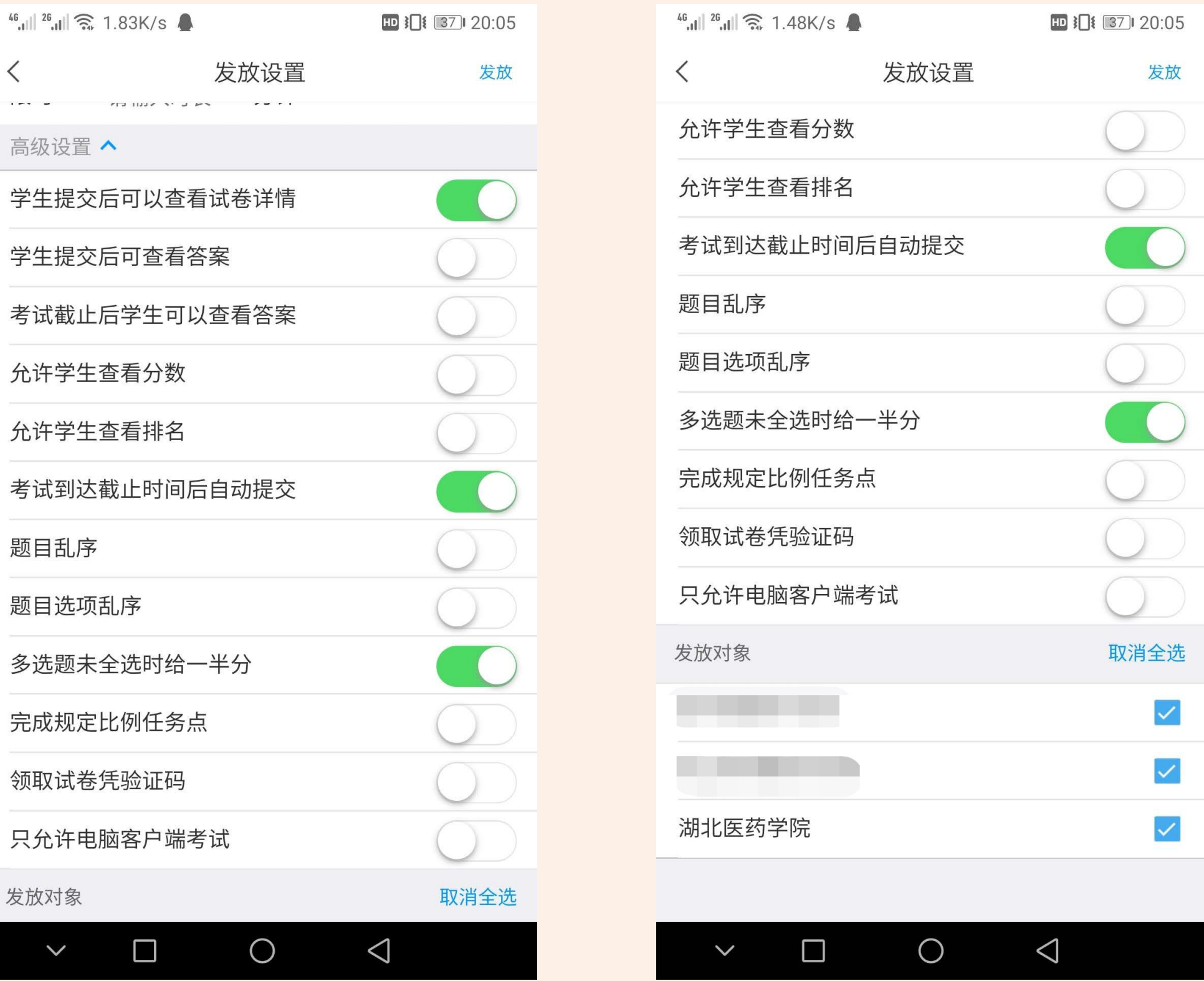

**4. 电脑端也可以发布考试:点击【考试】-新建;可以选择手动编辑题目,也可以选择系统自行在题库中抽题; 手动创建试卷:老师可以自己编辑题目,可以自己在题库中提取指定题目; 自动随机组卷:老师设置好组卷规则,系统随机抽取生成试卷。**

超星一平三端—… 课程门户 首页 活动 统计 资料 通知 作业 考试 PBL 讨论 管理 新建 试卷库  $\blacktriangledown$ 湖北医药学院 试卷标题: 满 分: 随机组卷数量: 试卷难易度: ◉ 手动创建试卷 (手动编辑创建新试卷 ) 单洗题 总分 : | ◎ 自动随机组卷(系统从已有题库中随机选题组卷) ◉ 从题库选题 共0道抽 下一步 取消 侐 回收站 ○ 从题库指定 ○ 从题库按照

总分:

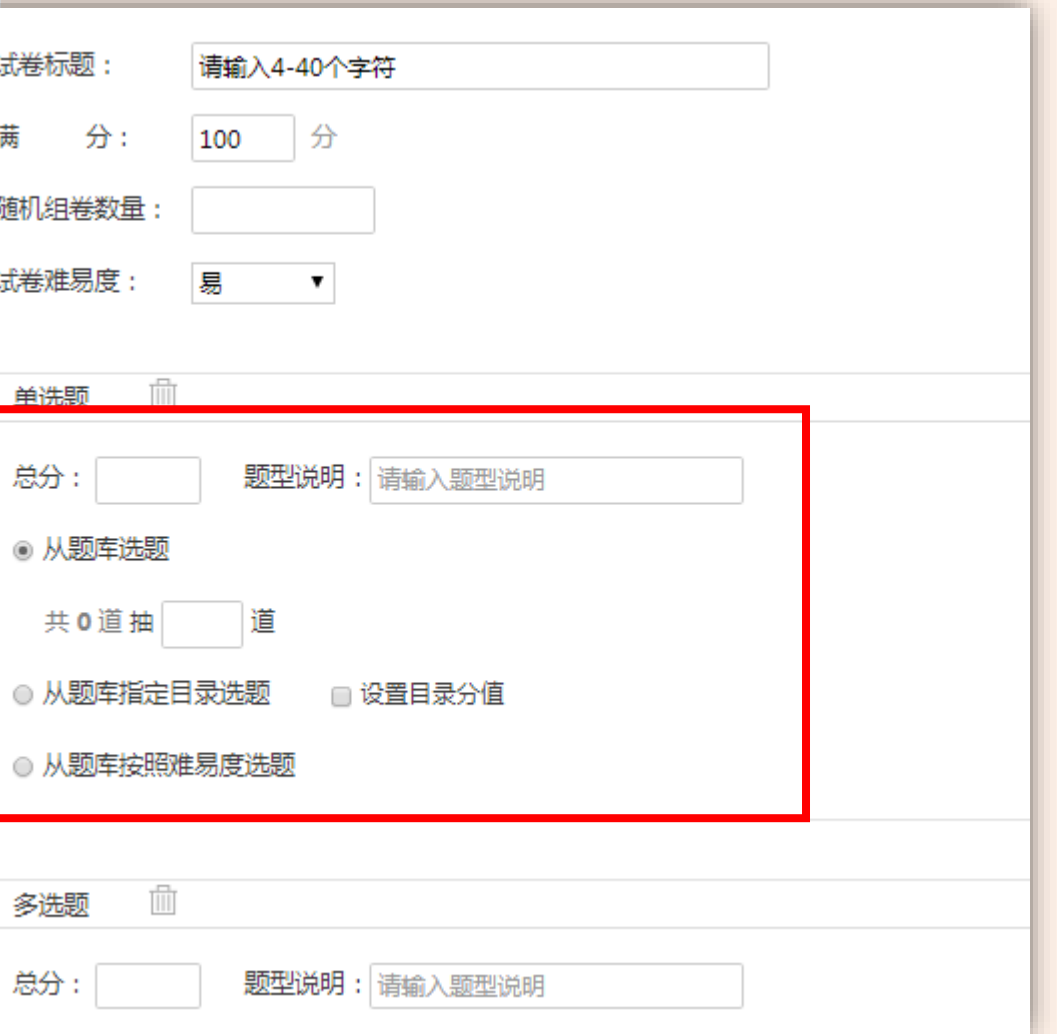

#### **4. 电脑端也可以发布考试:编辑好试卷完成后,在【试卷库】发布此试卷;点击【高级设置】,可以设置更具体的考试属性。**

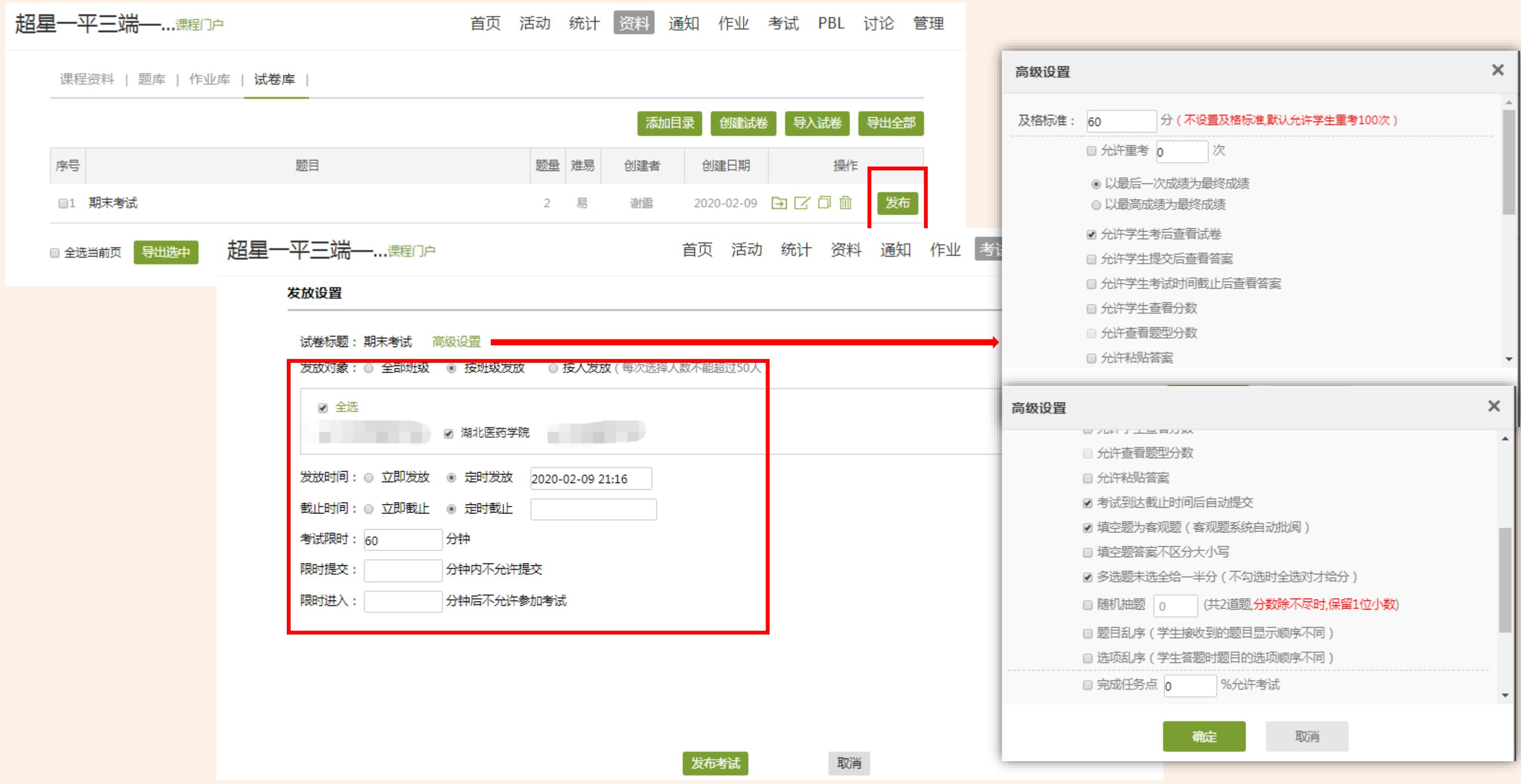